## How do I send research in Synaptic Research?

Last Modified on 31/03/2020 3:29 pm BS

This article explains how to send research to other named users on your licence.

It is possible to send research between named users on a licence. To do this find the piece of research to be sent to a named user. Use the **Send button** on the Menu Bar:

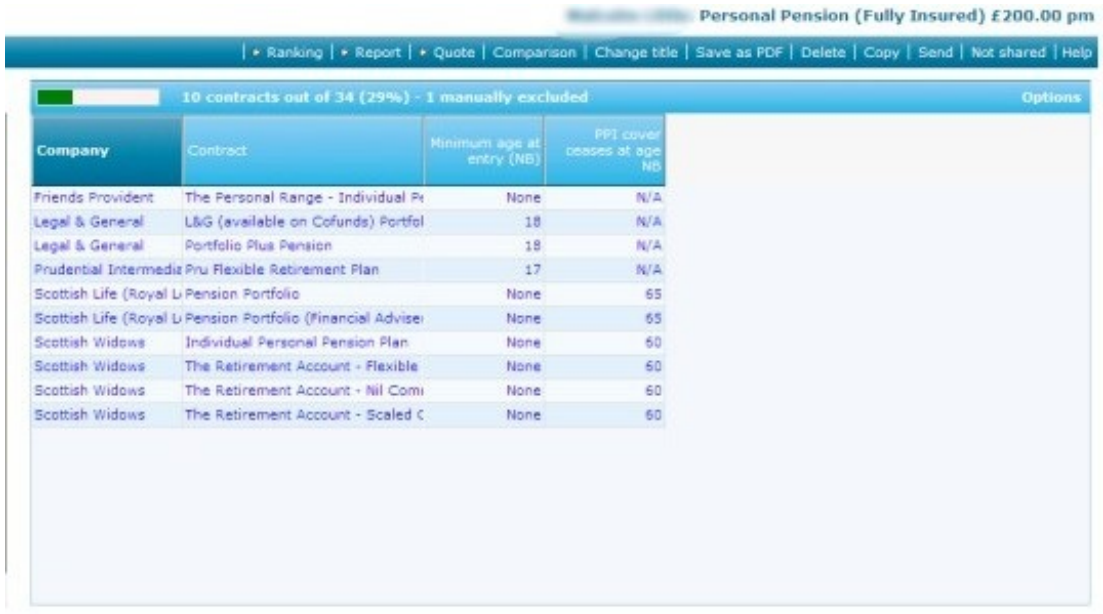

Now select who this is to be sent to and confirm what you want to happen:

- Remove client information from the research
- Delete your copy of the research

Make any notes as appropriate and when done, click**Send:**

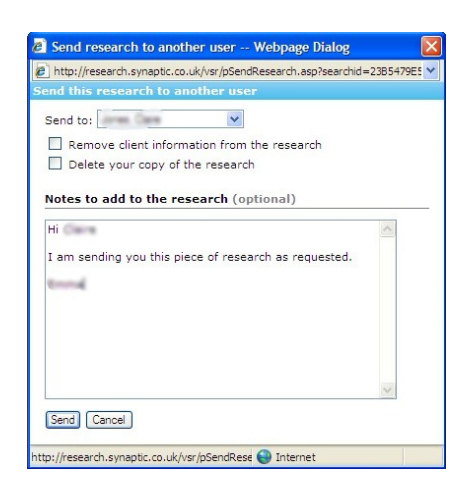

A pop up box will appear, click**OK:**

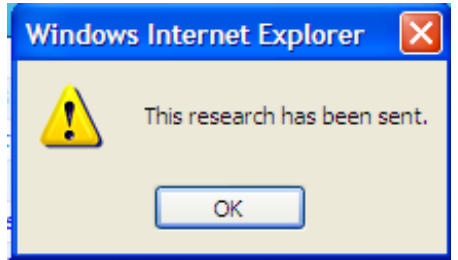

Your colleague will receive a copy of this research the next time they log into Synaptic Research.

A message will appear on the **Menu Bar** on the front screen to confirm that a piece of research has been received:

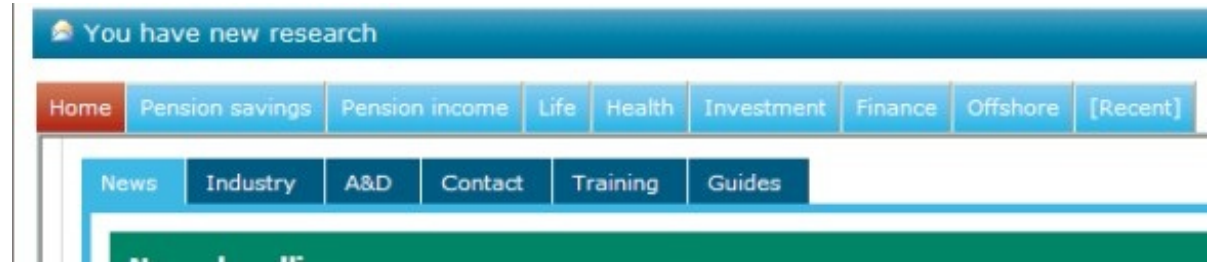

The **Recent** tab will show the piece of research received:

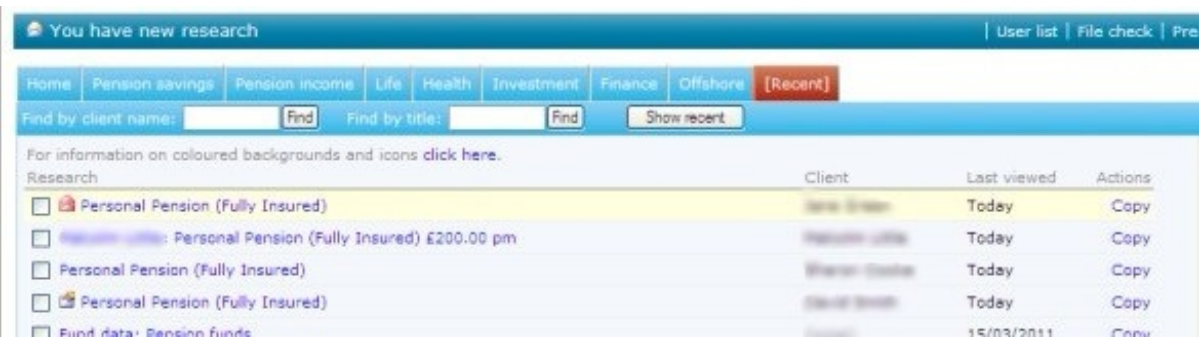

The first item in this list is the piece of research which has been sent.